# **2019 학년도 2 학기 등록금 납부(등록) 안내**

2019 학년도 2 학기 학부 및 대학원 재학생 등록금 납부와 관련하여 다음과 같이 안내하오니, 납부대상자는 안내사항을 확인하시고 등록금을 납부(등록)해주시기 바랍니다.

## **1. 대 상 자 : 당해학기 재학생 (복학생 및 재입학생 포함)**

# **※ 모든 휴학예정생 (복학취소생 포함) 은 등록금 납부가 불가하며, 휴학생의 등록금은 '등록금의 반환기준' 에 의거 반환 또는 징수**

**※ 기존 등록금 납부 휴학자**

**2017학년도 1학기까지 등록금을 납부하고 휴학한 자의 등록금은 복학학기까지 이월 허용**

**▶ 휴학생 등록제도 변경 안내 ☞ [바로가기](http://www.dongguk.edu/mbs/kr/jsp/board/view.jsp?spage=1&boardId=3638&boardSeq=26579976&id=kr_010801000000&column=TITLE&search=등록제도&categoryDepth=&mcategoryId=0)**

#### **2. 납부기간**

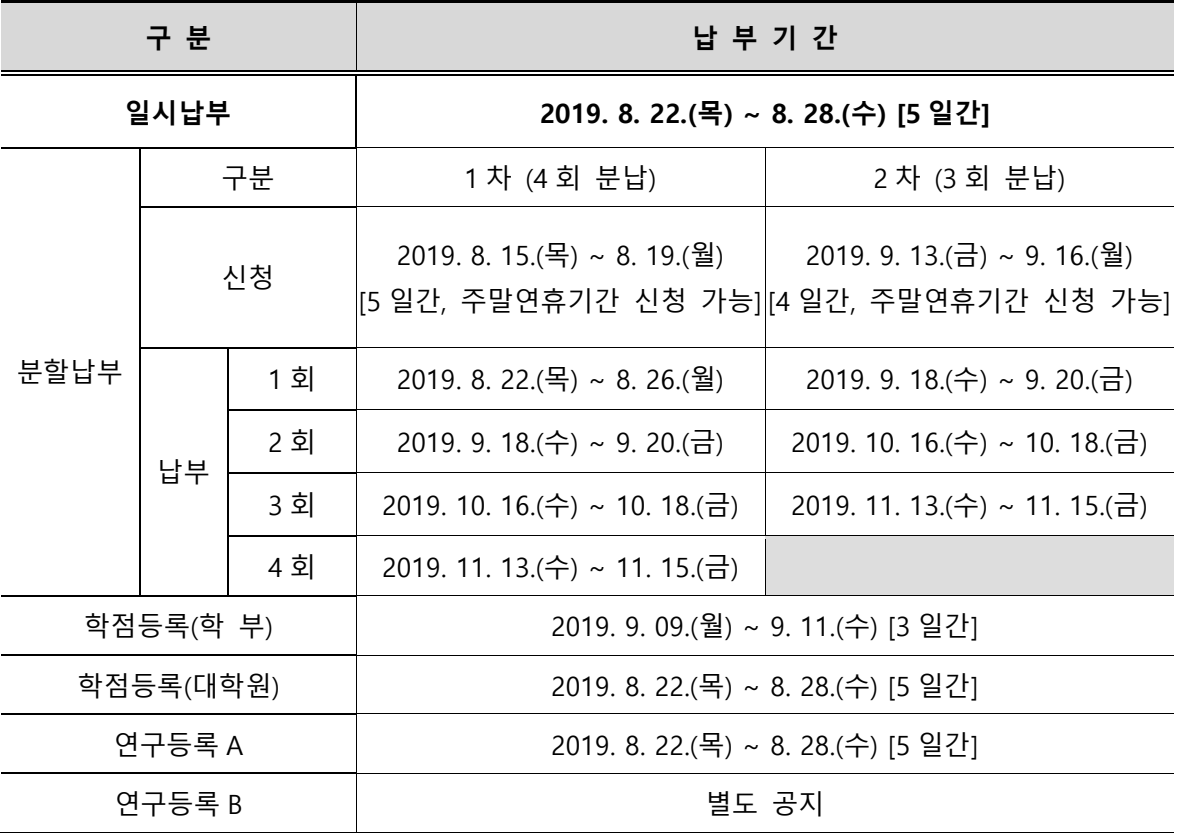

#### **3. 납부시간 및 방법**

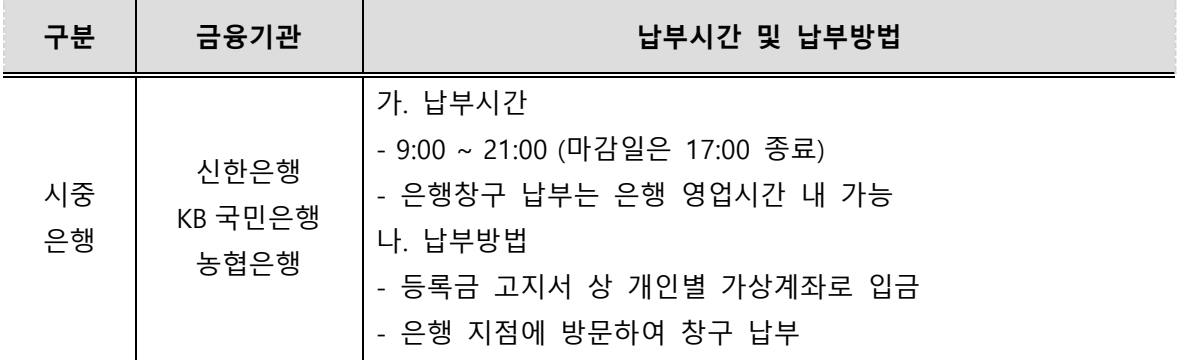

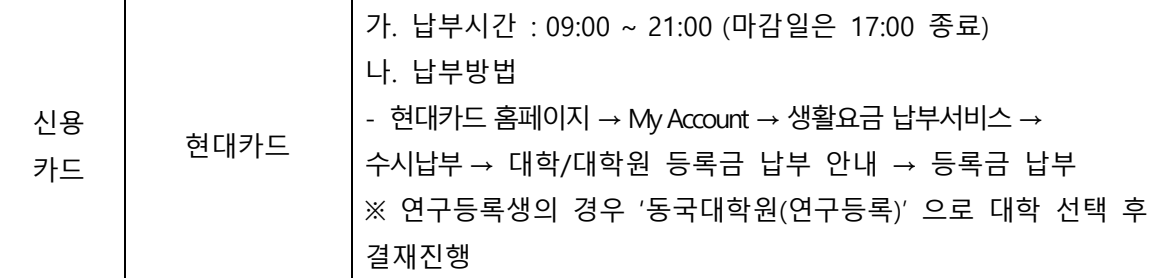

**※ 고지서 출력 이후 장학금액 변동 시 고지금액이 변동 되오니 반드시 고지서를 재발급 하여 납부하시기 바랍니다.**

# **4. 등록금 고지서 발급**

**가. 발급시기 : 2019. 8. 14.(수) 9:00 이후부터 발급**

**(단, 학부 학점등록생 등록금 고지서는 2019. 9. 6.(금) 18:00 이후부터 발급)** 

- 나. 발급방법
	- (1) uDRIMS(유드림스) 출력
	- **▶ uDRIMS 로그인 → 학사정보/대학원학사 → 등록 → 고지서출력**
	- **▶ uDRIMS(유드림스)** ☞ **[바로가기](http://udrims.dongguk.edu/)**
	- **(2) DEIS(동국교육학사정보서비스) 출력**
	- **▶ DEIS 로그인 → 등록정보 → 고지서출력**
	- **▶ DEIS(동국교육학사정보서비스)** ☞ **[바로가기](https://deis.dongguk.edu/)**
	- **※ 학부모님의 경우 학생의 사전 개인정보제공 동의 및 연락처 등록 후 이용 가능**
	- **(3) 동국대학교 모바일 앱 조회**
	- **▶ 모바일앱 로그인 → 학사정보/대학원학사 → 등록/장학 → 고지서조회**

※ 동국대학교 모바일앱 설치방법

- 아이폰 : 앱스토어 → 동국대학교 검색 → 동국대학교 모바일 앱 설치
- 안드로이드 : PLAY 스토어 → 동국대학교 검색 → 동국대학교 모바일 앱 설치

#### **5. 납부확인**

가. uDRIMS 납부 확인

- ▶ uDRIMS → 학사정보/대학원학사 → 등록 → 수납관리 → 등록 확인서 출력 나. DEIS(동국교육학사정보서비스) 납부 확인
	- ▶ DEIS 로그인 → 등록내역 확인 또는 등록 확인서 출력
	- **※ 학부모님의 경우 학생의 사전 개인정보제공 동의 및 연락처 등록 후 이용 가능**

#### **다. 동국대학교 모바일 앱 확인**

▶ 동국대학교 모바일 앱 로그인 → 학사정보 → 등록/장학 → 등록금납부내역

※ 동국대학교 모바일앱 설치방법

- 아이폰 : 앱스토어 → 동국대학교 검색 → 동국대학교 모바일 앱 설치
- 안드로이드 : PLAY 스토어 → 동국대학교 검색 → 동국대학교 모바일 앱 설치

라. SMS 발송: uDRIMS 학적에 입력된 연락처로 SMS 발송

※ 등록금 납부확인 및 SMS 발송은 등록금 납부 후 10 분 이내로 가능

#### **(단, 신용카드 납부 시 결제당일 21 시 이후(마감일은 17:00 이후)에 SMS 발송 및 납부확인 가능)**

### **6. 유의사항**

**가. 등록금 납부 후에는 임의취소가 불가하오니 신중히 결정하여 납부하시기 바랍니다.**

**나. 휴학(예정)생은 등록금 납부가 불가하며, 휴학생의 등록금은 '등록금의 반환기준' 에 의거 반환 또는 징수됩니다.**

다. 학자금대출은 등록기간 이전에 신청 및 승인되어 등록기간 내에 대출실행을 완료 하여야 합니다.

- 라. 전액 장학생도 다음 중 하나의 등록절차가 이루어져야 정상 등록처리 됩니다.
	- **(상황 1) 선택경비 납부를 원하지 않는 경우 ☞ 전액장학생 등록신청**
		- **▶ uDRIMS 로그인 → 학사정보/대학원학사 → 등록 → 전액장학생 등록신청 → 등록신청 (전액장학생에 한해 신청 가능) ※ 전액장학생 등록신청 및 승인 후에는 임의취소 불가 ※ 등록기간 내 신청당일 21:00(마감일은 17:00) 이후 자동 등록처리 신청일 승인일** 고지서발급일 ~ 등록개시일 21:00 이내 등록개시일 21:00 이후 자동 등록처리

등록개시일 21:00 이후 ~ 신청 익일 21:00 이후 자동 등록처리

**(상황 2) 선택경비 납부를 원하는 경우 ☞ 가상계좌로 선택경비 입금**

**▶ 등록기간 내 고지서상 가상계좌로 선택경비 입금**

**7. 문의처**

# 가. 학부생

- 1) 교내장학 : 02-2260-3044
- 2) 교외장학 : 02-2260-3045
- 3) 국가장학 : 02-2260-3046, (한국장학재단 1599-2000)
- 4) 휴학, 복학, 성적, 수강신청 : 소속 단과대학 교학팀 또는 교무팀
- 나. 일반대학원생
	- 1) 교내장학 : 02-2260-3038
- 2) 휴학, 복학, 성적, 수강신청 : 소속 단과대학원 교학팀 또는 일반대학원 교학팀
- 다. 특수/전문대학원생 : 소속 특수/전문 대학원 교학팀
- 라. 공통사항
	- 1) 신용카드 납부 문의 : 현대카드(1577-6000)
	- 2) 학자금 대출 문의 : 한국장학재단(1599-2000) / 학생지원팀(02-2260-3046)
	- 3) 기타 등록 문의 : 재무팀(02-2260-3087)
	- 4) 기숙사 : 02-2260-4932~3(남산학사) / 031-961-5394(고양학사)
	- 5) 예비군 : 02-2260-3047~8

**※ 2019 학년도 2 학기 학점등록생 등록금 납부 안내 ☞** [바로가기](http://www.dongguk.edu/mbs/kr/jsp/board/view.jsp?spage=1&boardId=3638&boardSeq=26679965&id=kr_010801000000&column=&search=&categoryDepth=&mcategoryId=0)

**※ 2019 학년도 2 학기 등록금 분할납부 안내 ☞** [바로가기](http://www.dongguk.edu/mbs/kr/jsp/board/view.jsp?spage=1&boardId=3638&boardSeq=26679964&id=kr_010801000000&column=&search=&categoryDepth=&mcategoryId=0)

- **※ 2019 학년도 2 학기 등록금 신용카드 납부 안내 ☞** [바로가기](http://www.dongguk.edu/mbs/kr/jsp/board/view.jsp?spage=1&boardId=3638&boardSeq=26679966&id=kr_010801000000&column=&search=&categoryDepth=&mcategoryId=0)
- **※ 2019 학년도 2 학기 전액장학생 등록 안내 ☞** [바로가기](http://www.dongguk.edu/mbs/kr/jsp/board/view.jsp?spage=1&boardId=3638&boardSeq=26679967&id=kr_010801000000&column=&search=&categoryDepth=&mcategoryId=0)
- **※ 2019 학년도 2 학기 학자금대출 안내 ☞** [바로가기](https://www.dongguk.edu/mbs/kr/jsp/board/view.jsp?spage=1&boardId=3662&boardSeq=26670145&id=kr_010804000000&column=&search=&categoryDepth=&mcategoryId=0)
- **붙임 1. 2019 학년도 2 학기 등록금 납부안내 1 부. 2. 2019 학년도 2 학기 등록 관련 FAQ 1 부.**